# **Eduroam**

### **Please note, that Eduroam wifi is not available at CERGE-EI premises.**

You may use wifi network *[residents](https://wiki.cerge-ei.cz/doku.php?id=public:wifiguide:resident)* (after you [register](https://wifi.cerge-ei.cz/) (registration available only from internal network)).

"*residents*" WiFi allows closer contact with the CERGE-EI's internal resources (e.g. MyQ printer spooler) and allows regular internet connection of course.

## **Eduroam network info**

### CZ guide<http://uvt.cuni.cz/UVT-75.html>

#### EN guide<http://uvt.cuni.cz/UVTENG-20.html>

Eduroam (education roaming) is the secure, world-wide roaming access service developed for the international research and education community. It's an international project which is engaged in supporting mobility and roaming within the National Research and Education Networks (NREN).

Eduroam allows students, researchers and staff from participating institutions to obtain Internet connectivity across campus and when visiting other participating institutions by simply opening their laptop.

Having started in Europe, eduroam has gained momentum throughout the research and education community world wide. Currently there are three regional eduroam confederations, in Europe, Asia-Pacific and the Americas (supported by Canada).

In the Czech Republic the project is carried on by the CESNET.

User should have one account (at his home site) and this account grants him permission to use any wireless network connected into eduroam. The account consists of unique username with @ and a realm (domain name).

At CERGE-EI all users who have the Charles University card (ISIC/ITIC) have an account which can be used with eduroam. Login name for eduroam is personalnumber@cuni.cz. The personal number is the number under the photo on the card. With this username a secure "verified" password must be used. It's the password to which the initial password has been changed right after obtaining the card at the Charles University ID cards centre in Celetná 13, Praha 1. Those who forgot their password must visit the center again and get a new one.

From: <https://wiki.cerge-ei.cz/>- **CERGE-EI Infrastructure Services**

Permanent link: **<https://wiki.cerge-ei.cz/doku.php?id=public:eduroam&rev=1559640447>**

Last update: **2019-06-04 09:27**

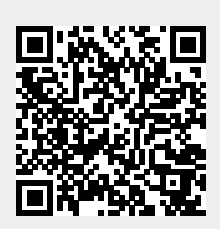